# SOKOLOR - Handbuch

Inhaltsübersicht:

#### I. PROGRAMM-INFO

- 1. Produkt-Info
- 2. Systemvoraussetzungen
- 3. Lizenzbedingungen für Sharewarehändler
- 4. Haftungshinweis
- 5. Copyright
- 6. FutureSoft-Autoren & Credits
- 7. Registriergebühr + Registrieradresse

II. ANLEITUNG

- 1. SPIELZIEL
- 2. BEDIENUNG
- 2.1 PLAY
- Spielfunktionen
- Gamescreen drucken
- Spielstand sichern
- 2.2 EDIT
- Erstellen eigener Levels
- Entwurf drucken
- 2.3 MOVIE

 $\overline{\phantom{a}}$ 

- 2.4 HELP
- 2.5 CD PLAYER
- 3. TASTENBELEGUNGEN

I. SOKOLOR - PROGRAMM-INFO

# 1. Produktinfo

SOKOLOR ist ein Denkspiel für MS-DOS-Rechner. Worum geht es bei SOKOLOR? Spielsteine gleicher Farbe müssen mittels eines Schiebers zusammengeschoben werden.

In der Shareware-Version von SOKOLOR stehen 20 Schiebeaufgaben zur Auswahl (Vollversion: 100 Levels!). Dabei steigt der Schwierigkeitsgrad stetig an.

# 2. SYSTEMVORAUSSETZUNGEN:

- \_ VGA-Grafikkarte
- \_ Maus
- \_ Tastatur
- \_ CD-Player + Soundkarte erwünscht

### 3. LIZENZBEDINGUNGEN für Sharewarehändler:

Alle Sharewarehändler dürfen dieses Programmpaket vertreiben, wenn die folgenden Bedingungen erfüllt werden:

\* Sie weisen darauf hin, daß es sich bei Ihren Gebühren um Kopiergebühren handelt.

\* Keine Datei darf gelöscht oder verändert werden.

\* Keine Datei darf hinzugefügt werden.

\* Sie machen deutlich, daß es sich um ein Sharewarespiel handelt, bei dem man sich registrieren lassen sollte.

Die Veröffentlichung des Programms auf CD-ROM ist grundsätzlich erwünscht. Wir behalten uns vor, diese Lizenzbedingungen jederzeit zu widerrufen.

#### 4. HAFTUNGSHINWEIS

 Die Autoren weisen ausdrücklich darauf hin, daß sie für Schäden die durch das Programm hervorgerufen werden, keine Haftung übernehmen!

#### 5. COPYRIGHT

 Alle Programmteile von SOKOLOR sind urheberrechtlich geschützt. Die Shareware-Version darf zu Testzwecken frei kopiert werden.

## 6. FUTURESOFT-Autoren:

Coding - Felix Fontein Graphics - Jan Reineke Gamedesign + Levels - Mic

7. Registriergebühr + Registrieradresse

 Für 20 DM (+ Bearbeitungsgebühren) kann der Registrier-Code für SOKOLOR unter folgender Adresse angefordert werden:

 FUTURESOFT Jan Reineke Kalandsweg 4 D-59348 Lüdinghausen FAX: 02591-78512

Druckerbesitzer sollten den beigefügten "BESTELL.TXT" nutzen oder im Programm die Optionen "Registrierformular" und "drucken" ausführen.

---------------------------------------------------------------------------

### II. ANLEITUNG

#### 1. SPIELZIEL

Spielsteine gleicher Farbe müssen mittels eines Schiebers zusammengeschoben werden.

Das Problem besteht darin, daß sich die farbigen Steine nur schieben lassen, ziehen ist nicht möglich.

Ein Level ist erst dann gelöst, wenn alle Spielsteine gleicher Farbe irgendwie neben- oder übereinander liegen.

### 2. BEDIENUNG

#### 2.1 PLAY

#### - Spielfunktionen

Zunächst sollte man durch Anklicken der Pfeilsymbole oben rechts eine Levelnummer festlegen (linke Maustaste: +1/-1, rechte Maustaste: +10/-10). Nach einem Mausklick auf den <START>-Button erscheint die gewünschte Spielstufe auf dem Bildschirm. Es kann losgehen!

Mit Hilfe der Cursortasten läßt sich der Schieber in Form einer bunten Pyramide in alle Richtungen bewegen. Steine kann man schieben, solange kein Hindernis im Weg ist.

Hat man einmal aus Versehen einen falschen Zug gemacht, hilft der <UNDO>-Button, die Backspace-Taste (oben rechts) oder ganz einfach die rechte Maustaste. Alle Züge können Schritt für Schritt rückgängig gemacht werden (Shareware: Nur ein Zug!)!

Wurde eine Spielstufe erfolgreich abgeschlossen, fragt der Computer, ob der Lösungsweg als Movie gesichert werden soll. Abgespeicherte Lösungsfilme lassen sich später dem staunenden Publikum vorführen (vgl. - MOVIE -).

- Gamescreen drucken:

Im PLAY-Modus ist es übrigens jederzeit möglich, den aktuellen Spielstand (Spielfeld) auszudrucken. Bevor man die Taste "D" drückt, sollte allerdings ein Drucker angeschlossen und eingeschaltet sein. Welcher der beiden angebotenen Druckmodi der richtige ist, muß man ausprobieren.

- Spielstand sichern (nur Vollversion):

Mit Hilfe der EDIT-Funktion läßt sich aus dem Spielmodus heraus jederzeit der aktuelle Spielstand unter einer frei gewählten Levelnummer (>100) sichern. Dies empfiehlt sich besonders bei schwierigen Aufgaben, deren Lösung nicht selten über 500 Schritte erfordert.

### 2.2 EDIT (nur Vollversion)

### - Erstellen eigener Levels:

Die aus dem Spiel bekannten Objekte können per Mausklick (linke Taste) ausgewählt und auf der Spielfläche verteilt werden. Mit Hilfe der rechten Maustaste lassen sich Spielelemente wieder löschen. Bevor man sein Werk testet (<PLAY>), sollte man es unbedingt abspeichern (Nur in der Vollversion möglich!). Durch Anklicken des Schalters <SAVE> läßt sich der aktuelle Gamescreen unter der eingestellten Levelnummer ablegen (vgl.Spielstand sichern). Damit kein FutureSoft-Level gelöscht wird, muß die einzustellende Levelnummer größer als 100 sein!

- Entwurf drucken:

Auch im EDIT-Modus ist es wie im PLAY-Modus jederzeit möglich, den aktuellen Gamescreen (=Spielfeld) auszudrucken.

# 2.3 MOVIE

Die Movie-Funktion dient dazu, die gespeicherten Lösungen einzelner Levels abzuspielen. Dazu wird zunächst die gewünschte Levelnummer eingestellt und der zugehörige Lösungsfilm (falls vorhanden) geladen.

Das Vorführen des Movies kann wie bei einem Videorecorder gesteuert werden. Wiederholtes Anklicken des < [] > -Buttons erhöht die Abspielgeschwindigkeit!

# 2.4 HELP

Der Hilfetext kann mit den Cursortasten und/oder der Maus gescrollt werden. Mit der Esc-Taste kehrt man zum Ausgangspunkt zurück.

### 2.5 CD-PLAYER

Der eingebaute CD-Player kann aus PLAY-, EDIT- und MOVIE-Modus heraus jederzeit bedient werden:

Einfach die Taste "C" drücken oder den <CD>-Button anklicken! Wichtig: Wird die Musik nicht vor Beenden von SOKOLOR gestoppt, läuft sie weiter und kann nur durch Öffnen des CD-Laufwerkes abgestellt werden!

Die Bedienungselemente des CD-Players im einzelnen:

- ¦ ein Stück zurück ▯▯
- \_ Stop
- Start ▯

¦ ein Stück vor ▯▯

CD-Schacht öffnen

- ¦¦ Pause ein/aus
- 1 Auswahl des ersten Tracks
- 2 Auswahl des zweiten Tracks usw.

QUIT CD-Player verlassen

### 3. TASTENBELEGUNGEN

- PLAY -

Pfeiltasten - Schieber steuern Eingabe/Enter - Start/Neustart  $+/-$  - Level  $+/-$ 0 - Levelnummer editieren 1..9 - Level 1..9 auswählen ▯- (Backspace) - UNDO (Zugrücknahme) d - Level <d>rucken E - <E>DIT-Modus M - <M>OVIE-Modus F1 oder H - <H>ELP-Modus C - <C>D-Player ESC - Ende

- EDIT -

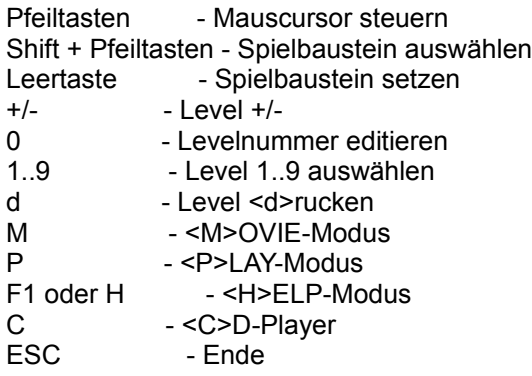

- MOVIE -

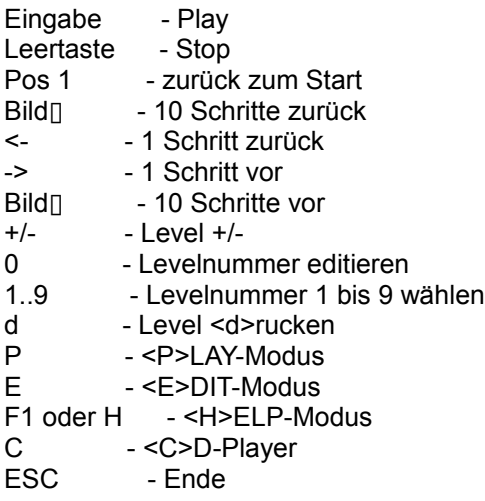

- CD PLAYER -

linke/rechte Pfeiltaste - ein Stück zurück/vor Eingabe **- Start** Leertaste - Stop Eingabe - Start<br>
Leertaste - Stop<br>
Esc - CD-Player beenden 1..9 - Auswahl Track 1..9 0 - Auswahl Track 10 T - CD-Schacht öffnen

P - Pause an/aus